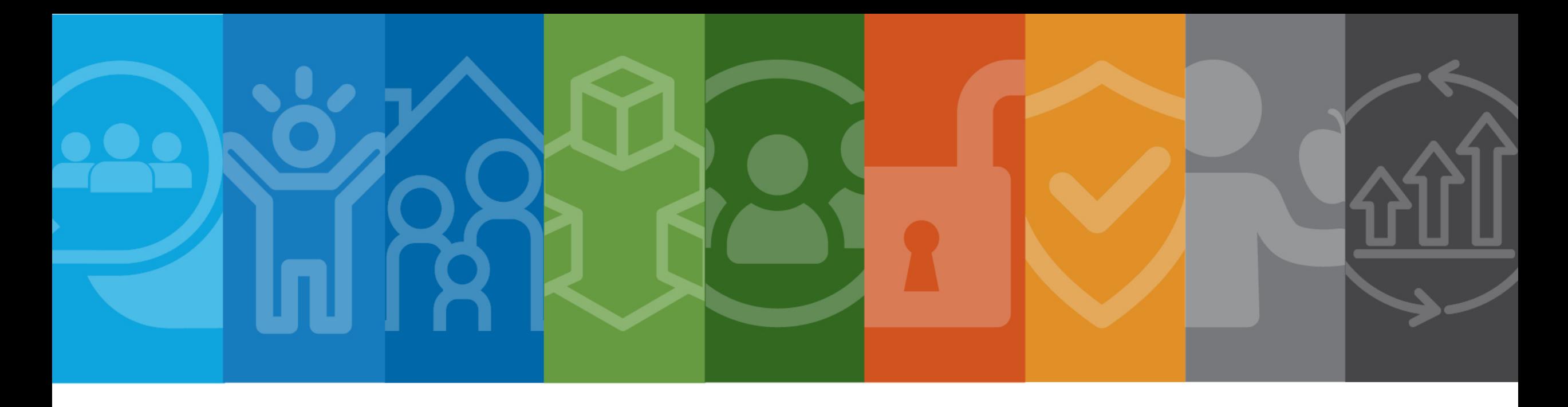

### **FAQ**

My budget was returned. How do I know what needs to be corrected?

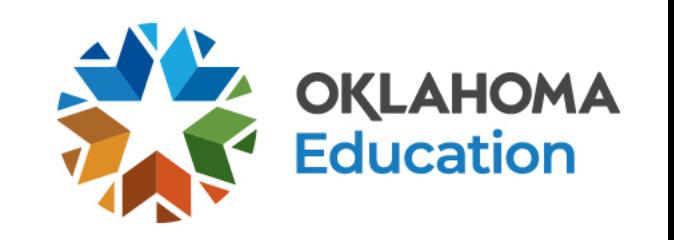

# **Finding Reviewer Comments in the Grants Management System (GMS)**

- When your budget or claim is returned, you will receive an email from the Grants Management System (GMS).
- You will log into GMS to find the comments from the reviewer regarding changes or additional information that may be needed.
- Most often, if you cannot see the comments on a returned budget or claim, it is because your computer is set to **block** pop-up windows.
- The following slides will walk you through finding the reviewer comments in the GMS and provide tips on how to turn off your pop-up blocker, if you need assistance.

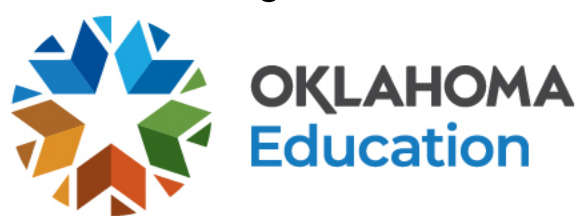

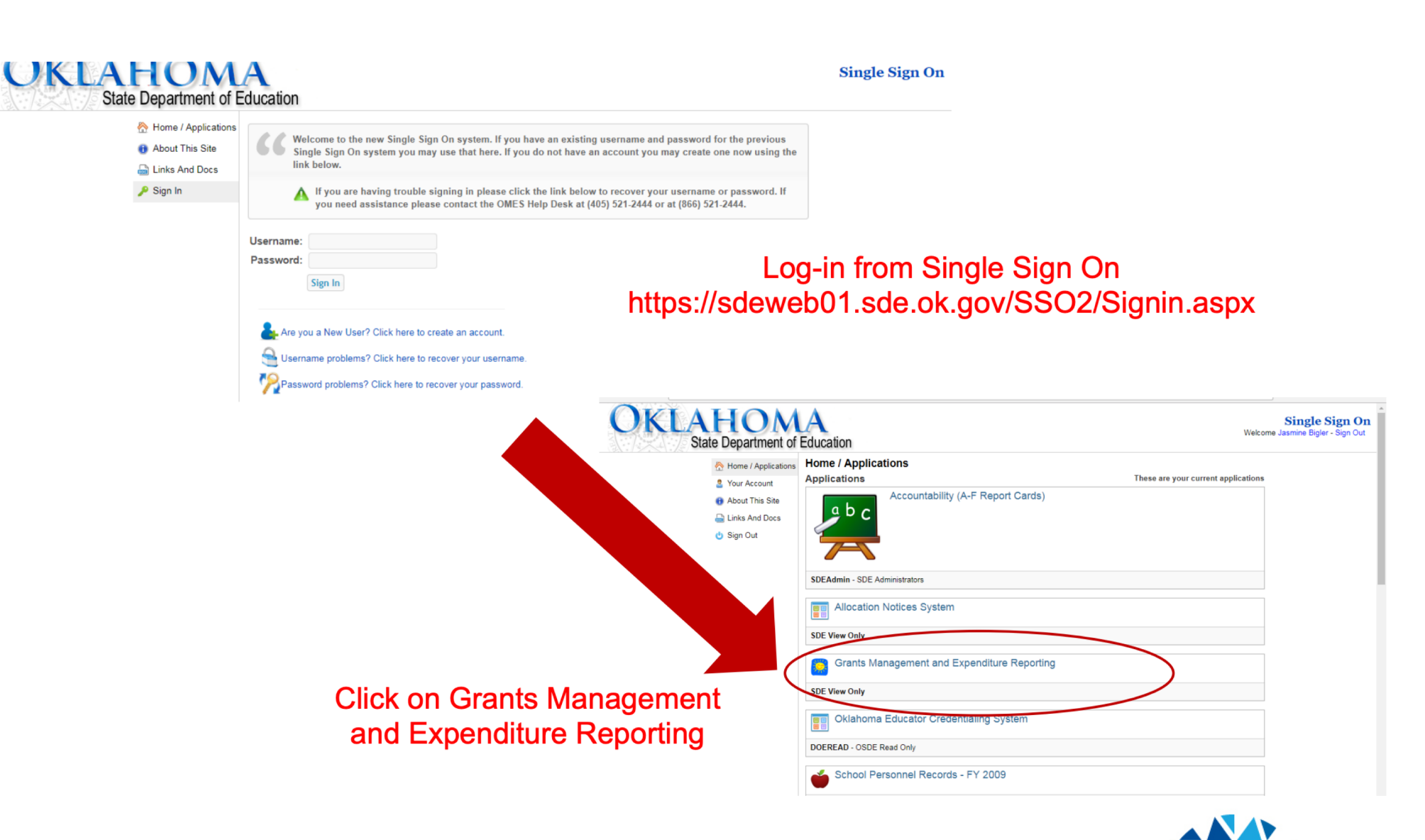

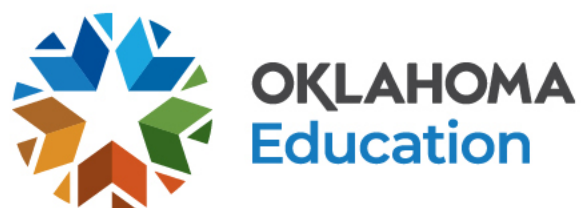

### KLAHOMA **State Department of Education**

#### **Menu List**

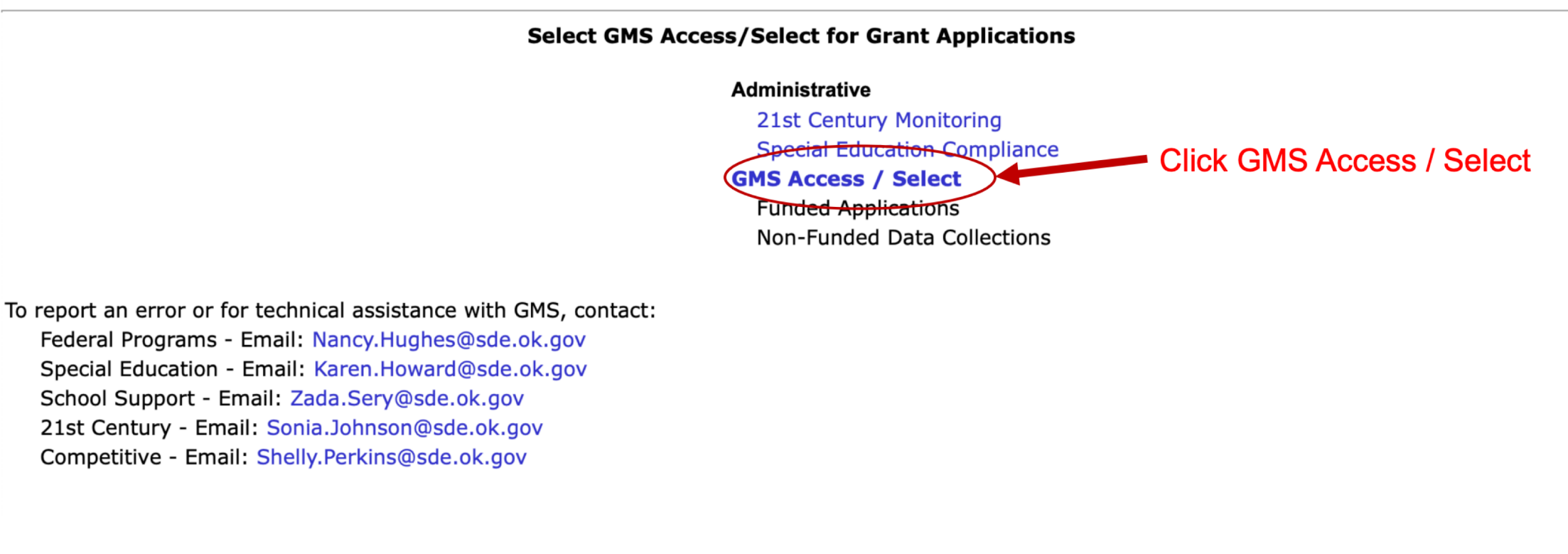

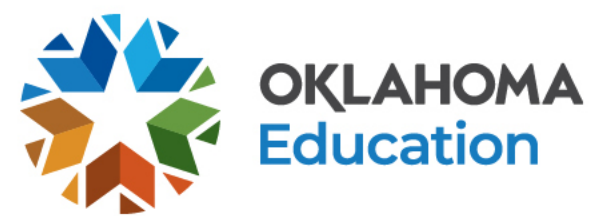

Sign Out

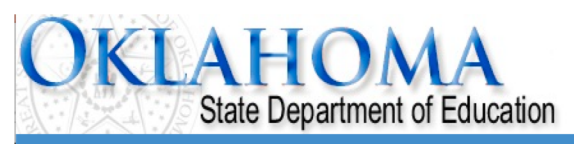

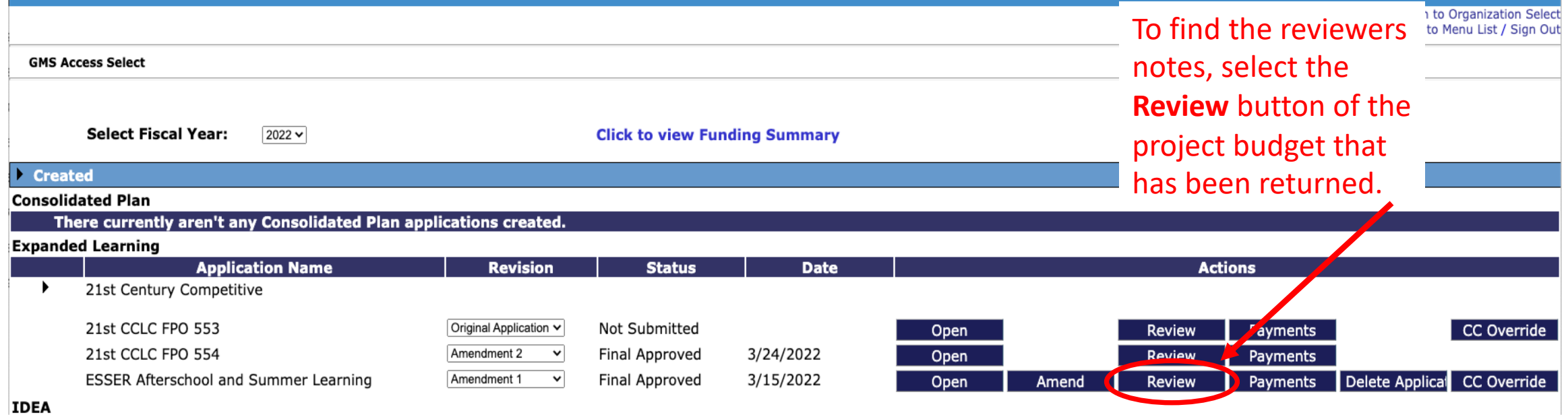

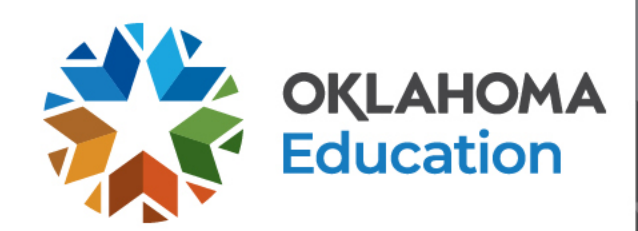

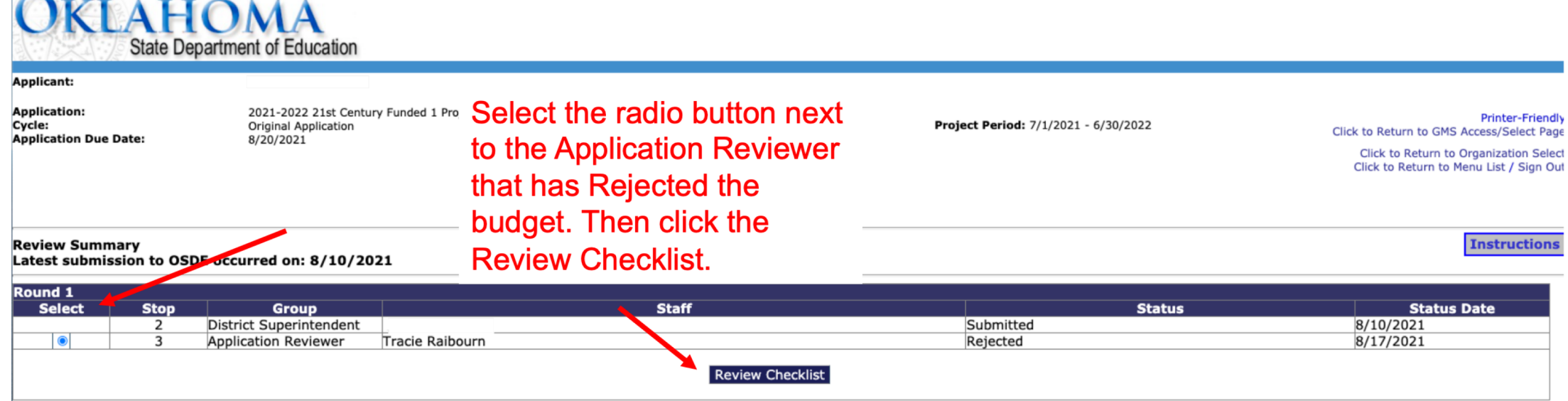

**AND STATE NO** 

 $\sim$ 

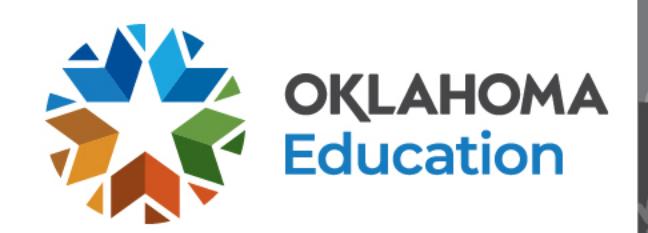

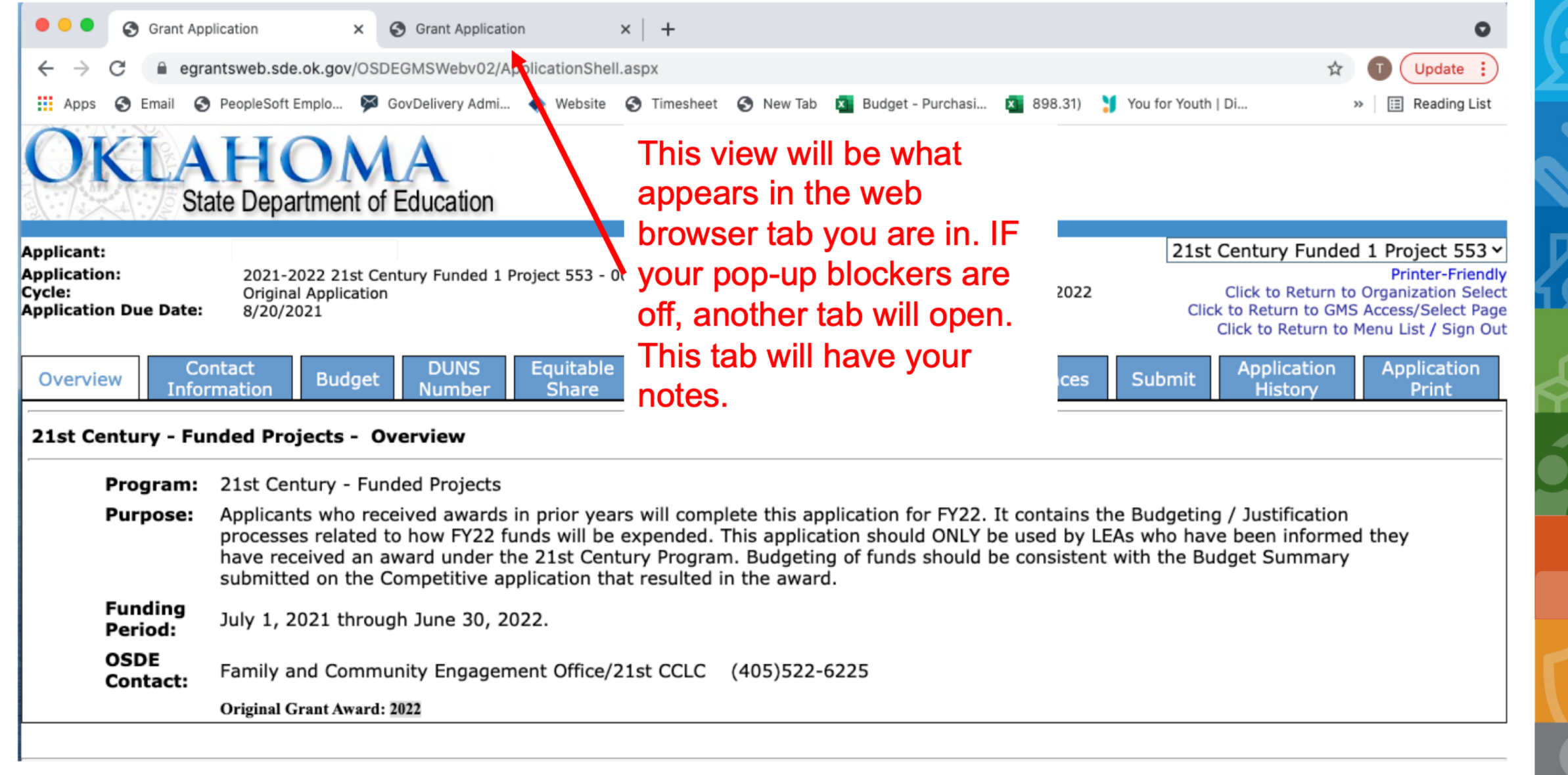

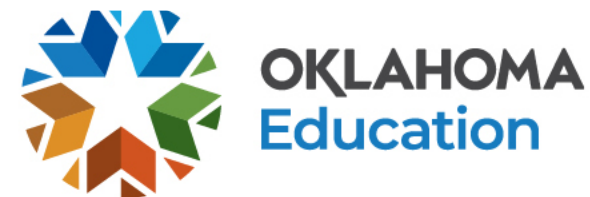

## **Turn Off Pop-Up Blockers**

For instructions on how to turn off your pop-up blocker, click on the browser you are using below:

- [Google](http://support.google.com/toolbar/answer/9171?hl=en)
- [Google Chrome](http://support.google.com/chrome/answer/95472?hl=en)
- [Internet Explorer](http://www.wikihow.com/Turn-Off-the-Pop%E2%80%90Up-Blocker-in-Internet-Explorer)
- [Firefox](http://support.mozilla.org/en-US/kb/pop-blocker-settings-exceptions-troubleshooting)
- [Safari and Firefox on a Mac](https://sde.ok.gov/sde/sites/ok.gov.sde/files/documents/files/PopUpBlockersMac.pdf)

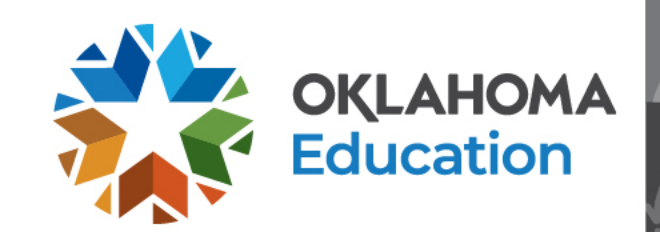

### **Contact Information**

Family and Community Engagement Oklahoma State Department of Education 2500 N. Lincoln Blvd., Rm 414 Oklahoma City, OK 73105 (405) 522-6225

<https://sde.ok.gov/expanded-learning>

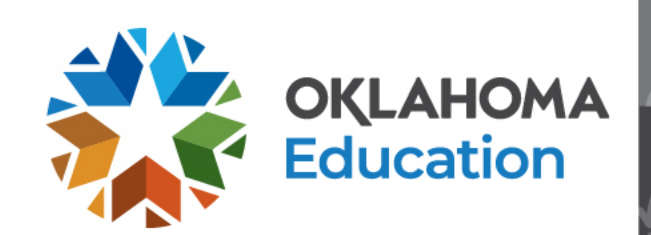